## Compilazione Certificazioni delle competenze

- 1) Aprire il registro elettronico
- 2) Cliccare su Scrutini e poi su Giudizi

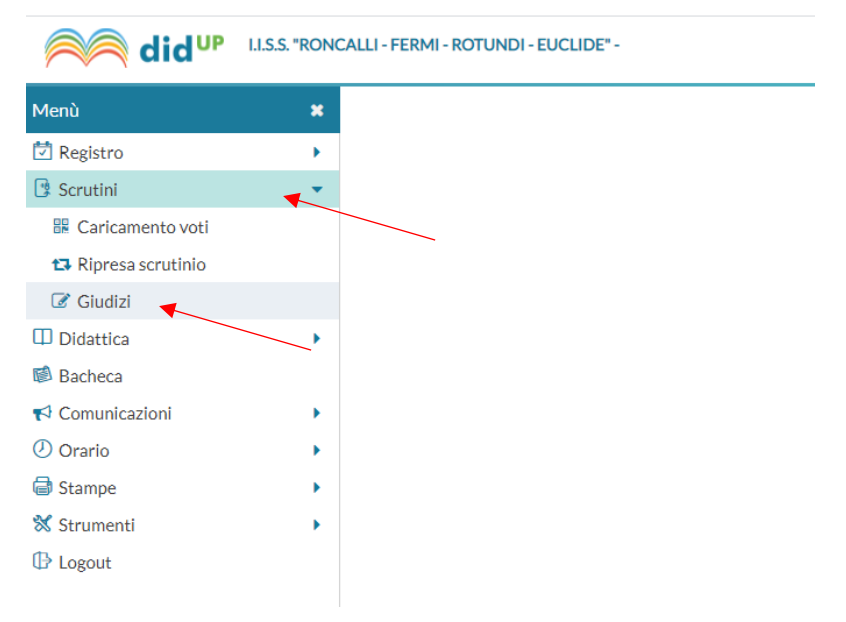

## 3) Selezionare la classe

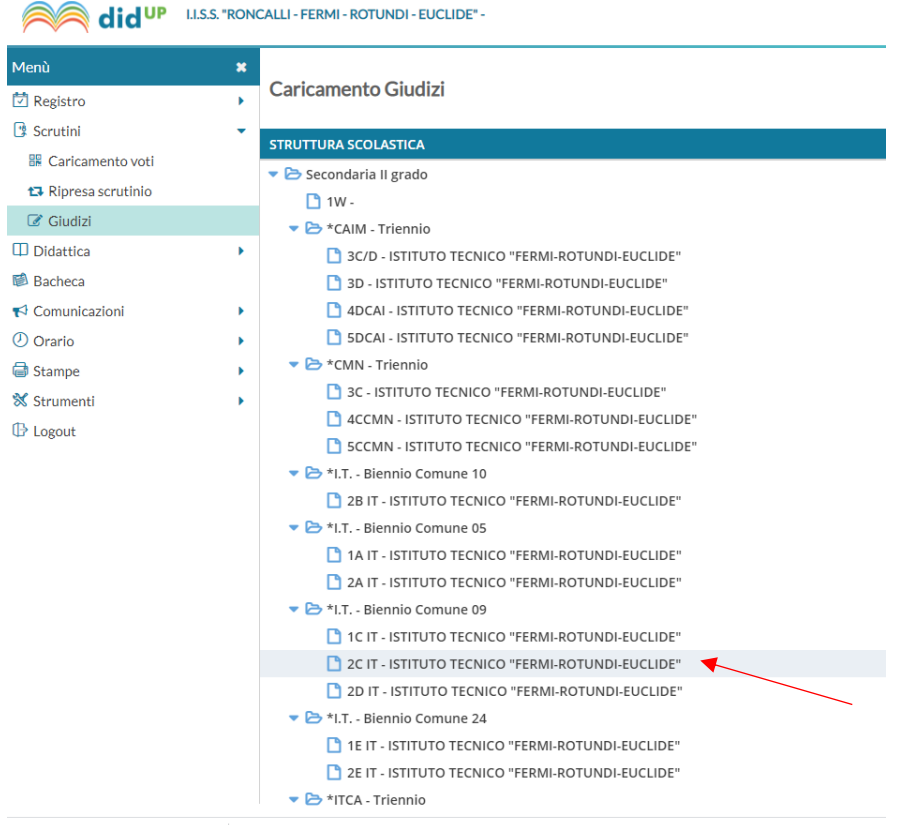

4) Cliccare su SF-Giudizio Finale

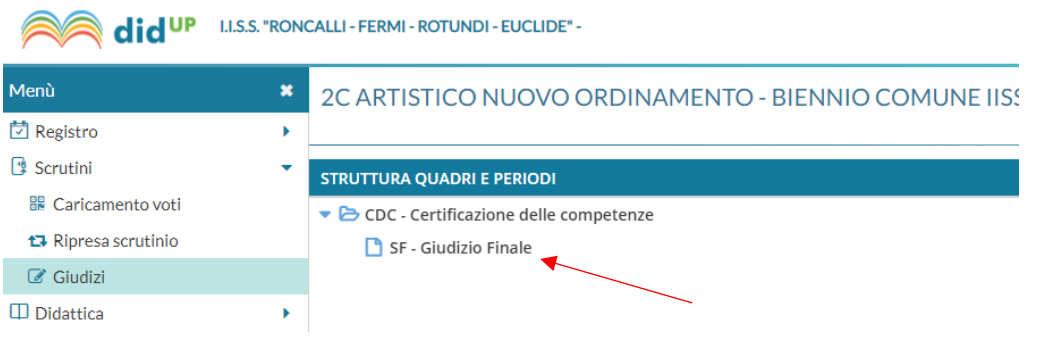

5) Cliccare sul nome dell'alunno e selezionare il livello raggiunto per ogni asse

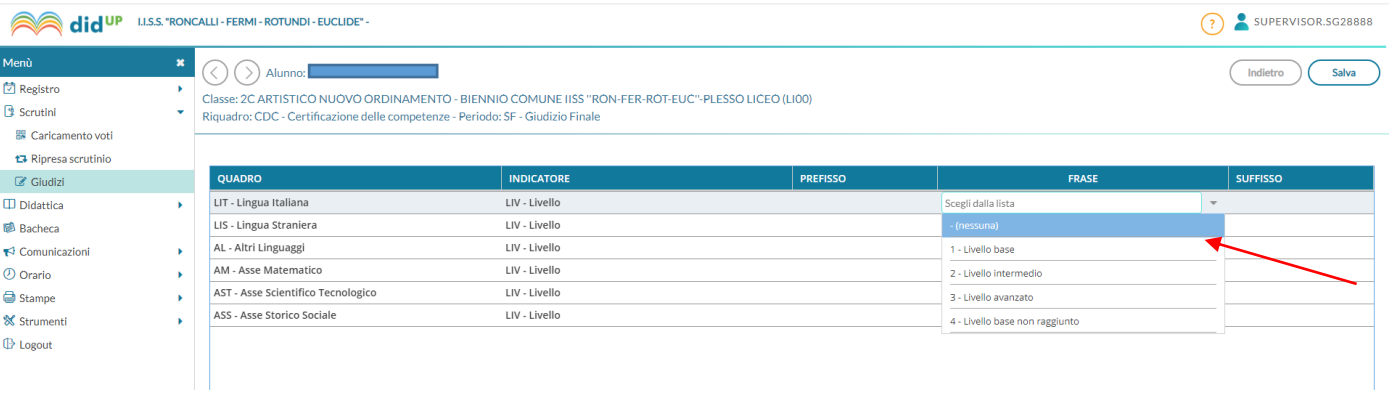

## 6) Cliccare su Salva